## Print & Vinyl Agreement

To get access to printers you need to fill out the digital print & vinyl agreement

Go to :<http://aaa-apps.uoregon.edu>

You will come to a log in screen asking you enter an account name and password to view databases. Enter your Duck ID and Password. When logged in click on the link for Vinyl & Print Agreement. Fill out and submit the online agreement and you will be emailed a confirmation of your singing up. Once you have been added to the system you will get a follow up email letting you know you have been added to the printing group. At that point you will be ready to log into the print & vinyl station.

Please allow up to 48hrs for this process to complete, and your user to be added to the print & vinyl group.

Accessing the print & vinyl station in Millrace 114

Log in using the User Account "Other..." Use your Duck ID and Password

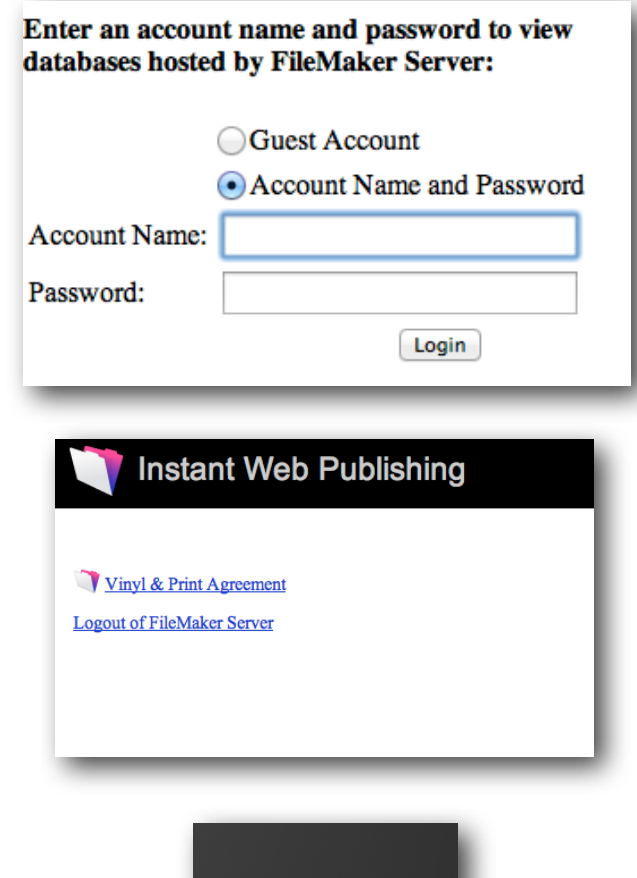

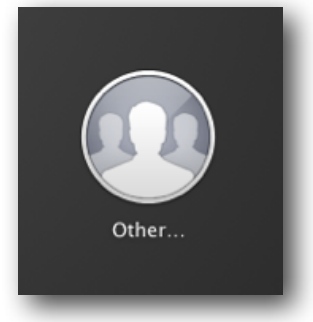

Once you log in, you will be prompted by a PaperCut login window. This software login is for the PrintCut NG billing software. This software login is required for billing for printing.

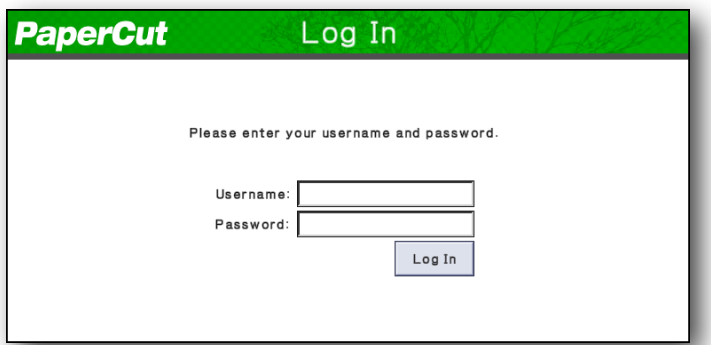